静岡県営繕事業に係る情報共有・電子納品運用ガイドライン

令和3年4月

静岡県交通基盤部建築企画課

# 目次

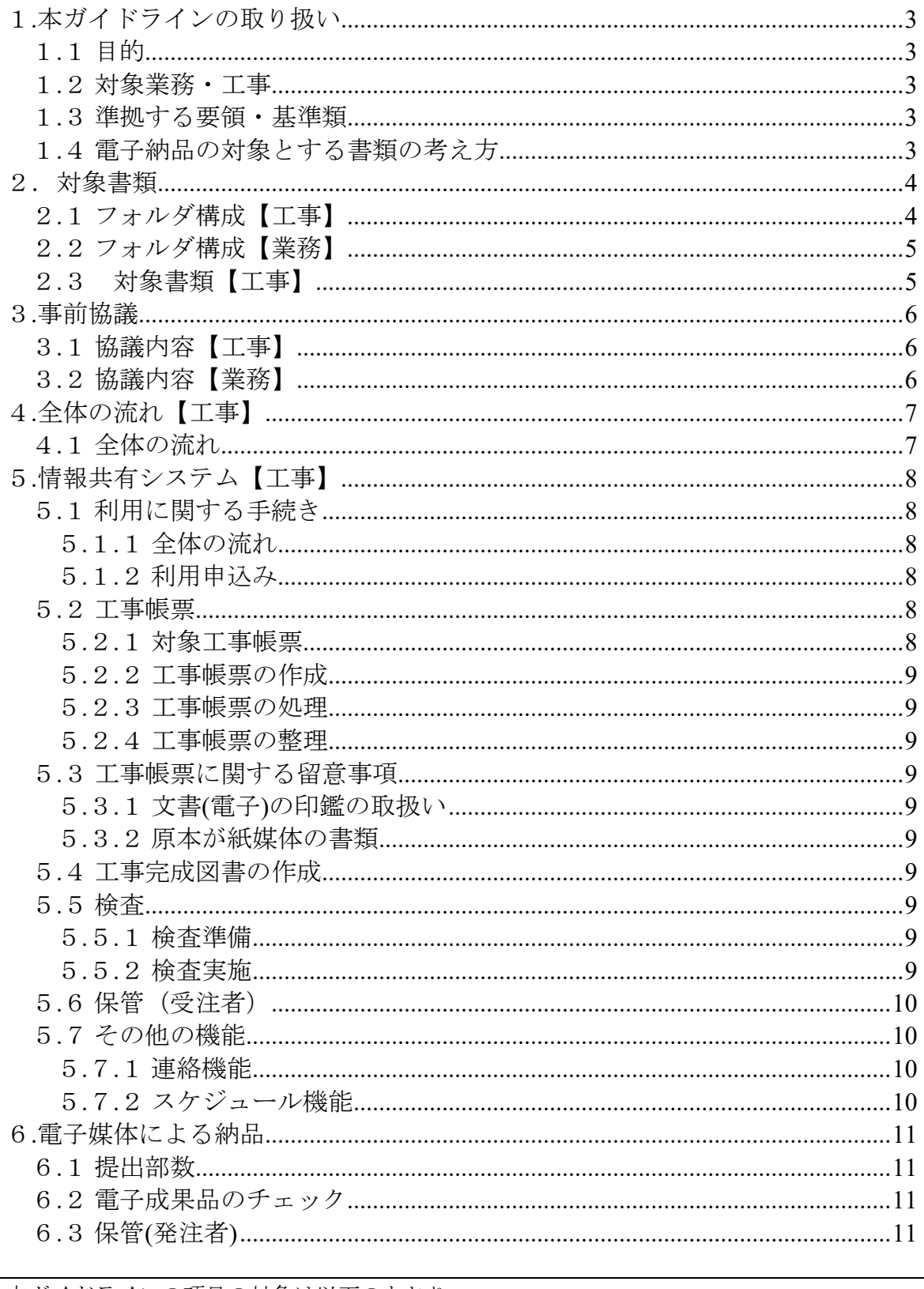

本ガイドラインの項目の対象は以下のとおり。 【工事】 工事のみ対象となる内容 【業務】 業務委託のみ対象となる内容

## 1.本ガイドラインの取り扱い

# 1.1 目的

「静岡県営繕事業に係る情報共有・電子納品運用ガイドライン」(以下、「本ガイドライ ン」という。)は、静岡県が発注する公共事業で情報共有及び電子納品を実施するにあた り、対象範囲、適用基準類、発注者と受注者が留意すべき事項等を示したものである。

### 1.2 対象業務・工事

本ガイドラインは、静岡県交通基盤部が発注する営繕工事及びそれらに関連して行なう設 計業務委託に適用する。なお、地質調査業務については本ガイドラインの規定は適用せず、 「地質・土質調査成果電子納品要領」(国土交通省)に従うこととする。

## 1.3 準拠する要領・基準類

本ガイドラインに記載のない項目は、以下の要領・基準に準拠する。なお、各電子納品に 関する要領・基準は、適宜追加・改定等が行われるため、最新版を適用する。

| 13、1、牛)心 7、13 安 15、 42 牛 45、 |                |
|------------------------------|----------------|
| 要領・基準名                       | 策定             |
| 静岡県建築設計業務等電子納品等要領            |                |
| 静岡県営繕工事電子納品要領                | 静岡県交通基盤部建築企画課  |
| 静岡県 CAD 図面作成要領               |                |
| 営繕工事写真撮影要領                   | 国土交通省大臣官房官庁営繕部 |

表1 準拠する要領・基準類

#### 1.4 電子納品の対象とする書類の考え方

 電子納品の対象とする書類の考え方は、次のア)又はイ)のいずれかに該当すると発注者 が判断したものを対象とする。

ア)次フェーズ以降で電子データを利活用するもの

イ)効率化が図られると判断したもの

 この考え方に照らして、以下の書類を電子納品の対象とし、紙による成果品も併せて納品 することとする。

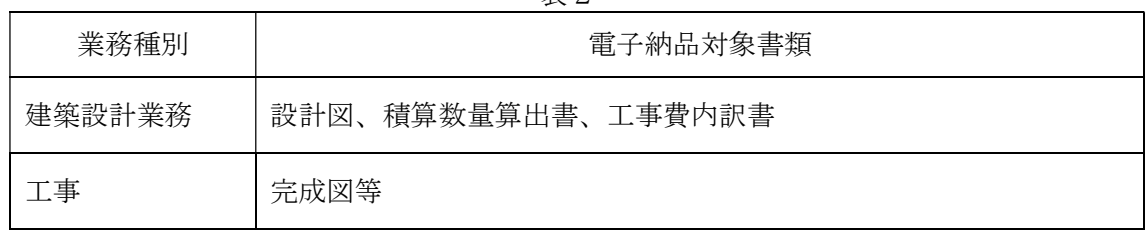

 $#2$ 

 発注に際しては電子納品の対象とする書類について、特記仕様書等に記載する。契約後 に、特記仕様書等に記載されていない書類を電子納品の対象にするには協議時に受発注者間 でこの考え方に基づき協議する。

# 2.対象書類

# **2.1 フォルダ構成【工事】**

電子納品のフォルダ構成は表3による。

| フォルダ            | サブフォルダ     | 納品項目                       | 備考 |
|-----------------|------------|----------------------------|----|
| DRAWINGF        |            | ・完成図、施工図等                  |    |
|                 | <b>ORG</b> |                            |    |
| MAINT           |            | ・建築物の利用に関する説明書等            |    |
|                 | <b>ORG</b> |                            |    |
| <b>PLAN</b>     |            | ·施工計画書等                    |    |
|                 | <b>ORG</b> |                            |    |
| <b>SCHEDULE</b> |            | · 実施工程表等                   |    |
|                 | <b>ORG</b> |                            |    |
| <b>MEET</b>     |            | ・工事打合せ簿等                   |    |
|                 | <b>ORG</b> |                            |    |
| MATERIAL        |            | ・使用材料報告書、県産材販売管<br>理表の写し、等 |    |
|                 | <b>ORG</b> |                            |    |
| <b>PROCESS</b>  |            | ·施工報告書等                    |    |
|                 | <b>ORG</b> |                            |    |
| <b>INSPECT</b>  |            | ·技術検査記録等                   |    |
|                 | <b>ORG</b> |                            |    |
| <b>SALVAGE</b>  |            | · 発生材調書等                   |    |
|                 | <b>ORG</b> |                            |    |
| <b>OTHERS</b>   |            |                            |    |
|                 | <b>ORG</b> |                            |    |
| <b>PHOTO</b>    |            | · 工事写真、完成写真等               |    |
| <b>ICON</b>     |            |                            |    |
| <b>BORING</b>   |            |                            |    |

表3 電子納品のフォルダ構成(工事)

# 2.2 フォルダ構成【業務】

業務委託の電子納品のフォルダ構成は表4による。

| フォルダ          | サブフォルダ     | 納品項目    | 備考 |
|---------------|------------|---------|----|
| DRAWINGF      |            | ·完成図等   |    |
|               | <b>ORG</b> |         |    |
| <b>REPORT</b> |            | ·業務関係資料 |    |
|               | <b>ORG</b> |         |    |
| <b>PHOTO</b>  |            |         |    |
| <b>ICON</b>   |            |         |    |
| <b>BORING</b> |            |         |    |

表4 電子納品のフォルダ構成(業務)

# 2.3 対象書類【工事】

紙媒体による提出が必要となる書類は、電子化の対象外とする。

| 種別     | 項目                   |  |
|--------|----------------------|--|
| 契約関係書類 | 契約書                  |  |
|        | 建設業退職員共済組合掛金収納書      |  |
|        | 工程表                  |  |
|        | 主任技術者等通知             |  |
|        | 補助技術者通知              |  |
|        | 請負代金内訳書              |  |
|        | 火災保険等加入届出書           |  |
|        | 情報共有・電子納品事前協議チェックシート |  |
|        | 工期延長請求書              |  |
|        | 出来形確認請求書             |  |
|        | 完成届出書 (完成写真共)        |  |
|        | 引渡書                  |  |
| 施工関係書類 | 材料検査簿                |  |

表5 電子化対象外の書類

# 3.事前協議

# 3.1 協議内容【工事】

情報共有システムの利用、電子納品の実施に当たり必要となる以下の内容について「事前 協議チェックシート」により協議を行う。

- 1)適用する要領・基準類
- 2)情報共有システムの利用の有無
- 3)対象書類の取扱い
- 4)検査方法
- 5)ボーリングデータの取扱い(※地質・土質調査がある場合)

# 3.2 協議内容【業務】

電子納品の実施に当たり必要となる以下の内容について「事前協議チェックシート」によ り協議を行う。

- 1)適用する要領・基準類
- 2)対象書類の取扱い
- 3)検査方法
- 4)ボーリングデータの取扱い(※地質・土質調査がある場合)

# 4.全体の流れ【工事】

# 4.1 全体の流れ

発注時から完了までの一連の流れを表6に示す。情報共有システムを利用する場合は、書 類授受を情報共有システムにより行うものとする。

| 作業段階                                                      | 発注者                                                | 受注者                                                                          |
|-----------------------------------------------------------|----------------------------------------------------|------------------------------------------------------------------------------|
| 発注時                                                       | ■発注図の作成                                            |                                                                              |
| 着手時<br>■事前協議<br>・情報共有システムの利用の有無<br>・対象書類とその取扱い<br>・検査方法 等 |                                                    |                                                                              |
|                                                           | □情報共有システムへの資料登録<br>・測量・地質調査・設計成果品<br>・発注図面         | □情報共有システム利用申込                                                                |
| 施工中                                                       | ■書類授受<br>・指示・承諾・協議・提出・報告書<br>・休日・夜間作業届<br>· 工事工程月報 |                                                                              |
| 完成時                                                       | ■工事完成図書の確認<br>■電子媒体の確認<br>·内容確認<br>・ウィルスチェック       | ■工事完成図書(電子)の作成<br>〈書類管理機能【共有書類・検査支援】〉<br>■工事完成図書(紙媒体)の作成<br>・電子化が不適当な書類は、紙媒体 |
| 検査                                                        | ■工事完成図書の検査                                         |                                                                              |
| 完了後                                                       | ■電子媒体データを受領                                        |                                                                              |

表6 全体の流れ(■:共通、□:情報共有システムを利用する場合)

# 5.情報共有システム【工事】

# 5.1 利用に関する手続き

# 5.1.1 全体の流れ

情報共有システムを利用する場合の利用開始から利用終了までの全体の流れは図1のとお り。

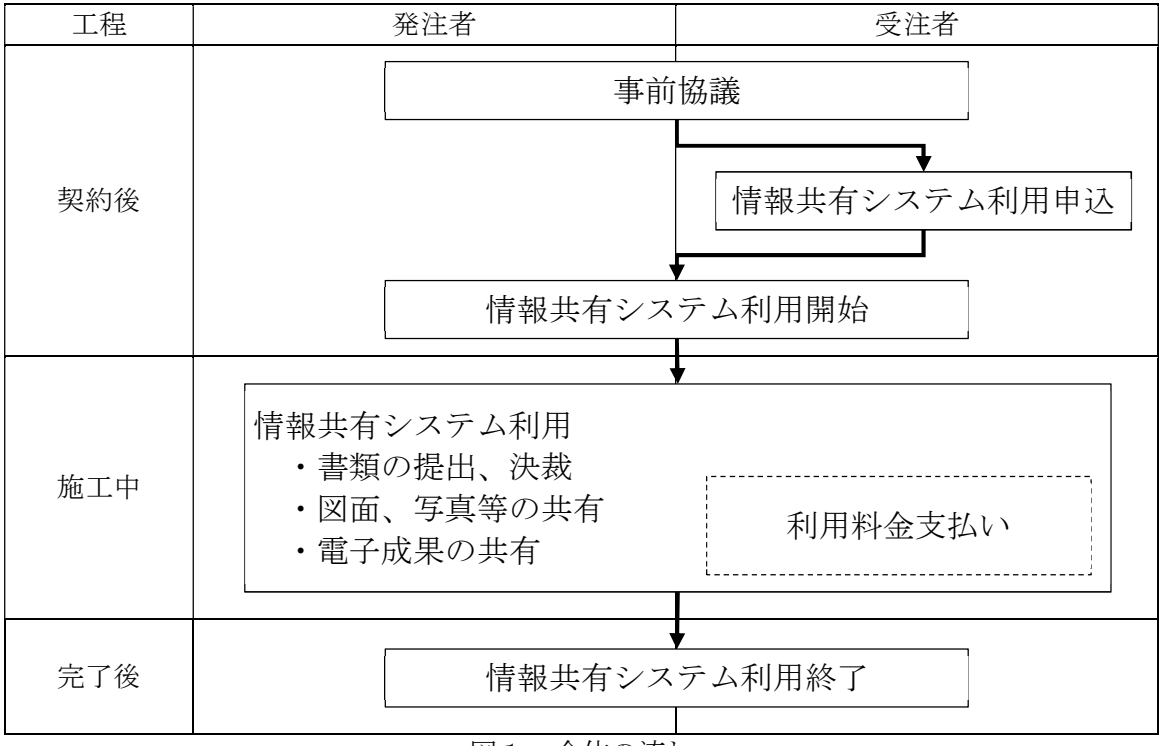

図1 全体の流れ

### 5.1.2 利用申込み

発注者が静岡県建設事務総合システムで契約日登録を行うと受注者のメールアドレス(入 札参加資格者名簿の申請に記載のメールアドレス)宛にお知らせメールが送信される。メー ルには「利用申込書」「利用規約」が添付される。

受注者は、「利用規約」を確認のうえ、「利用申込書」に必要事項を記載し、メールに記載 されている URL にアクセスし、「利用申込書」を登録する。申込み完了後に、受注者に「利 用確定書」が送付され、受発注者の担当者に「利用開始通知書」がメールにて送付される。

### 5.2 工事帳票

### 5.2.1 対象工事帳票

情報共有システムの「発議書類作成機能」で対象とする工事帳票は、表7に示す3種類と する。

| 帳票                  | 書類管理                                                         |  |
|---------------------|--------------------------------------------------------------|--|
| 指示・承諾・協議・提出・<br>報告書 | 「材」<br>「施工計画書」「工事実績データ」「施工体制台帳」<br>料承認願」「指示・承諾・協議・提出・報告書」に分類 |  |
| 休日・夜間作業届            | 「休日・夜間作業届」に分類                                                |  |
| 工事工程月報              | 「工事工程月報」に分類                                                  |  |

表7 工事帳票一覧

#### 5.2.2 工事帳票の作成

受注者または発注者が、情報共有システムで工事帳票の処理を行う場合、「発議書類作成 機能」により作成する。添付する電子データの容量は送受信速度に影響することから、適切 な容量となるように注意する。

### 5.2.3 工事帳票の処理

受注者または発注者は、作成した工事帳票を「ワークフロー機能」により発議する。相手 はその工事帳票に対して処理を行う。発注者は、システム利用者以外の決裁処理が必要とな る場合、紙決裁を行った後に、システム処理を行う。

### 5.2.4 工事帳票の整理

工事帳票は、「書類管理機能【共有書類・検査支援】」により取りまとめを行う。

### 5.3 工事帳票に関する留意事項

#### 5.3.1 文書(電子)の印鑑の取扱い

情報共有システムで授受する工事帳票は、特記仕様書において、押印を省略できることと していることから、システム処理されたことで、別途紙による押印にて書類を作成する必要 はない。押印欄が空白の書類を有効とする。

### 5.3.2 原本が紙媒体の書類

原本が紙媒体の書類は、電子化する必要はなく、紙媒体で納品とする。なお、スキャナに よる取り込みにより、電子化しても良い。

#### 5.4 工事完成図書の作成

工事完成図書として提出する書類データを作成する。「工事図面」「工事写真」「地質・ 土質調査」「i-Construction 関連データ」は、それぞれ専用のソフトウェア等を用いてデ ータを用意する。

情報共有システムを利用した工事帳票は「書類管理機能【共有書類・検査支援】」によ り、工事完成図書の書類データをダウンロードする。

#### 5.5 検査

### 5.5.1 検査準備

(1) パソコン

検査に使用するパソコンは、原則として受注者が用意する。

(2) データ

情報共有システムの「書類管理機能【共有書類・検査支援】」によりダウンロードしたデ ータを用意する。

(3) 工事写真閲覧用ソフトウェア

工事写真の閲覧は、閲覧用のソフトウェアを用意する。

(4) その他

検査は、プロジェクタ及びスクリーンの用意は必須ではないが、用意する場合は原則とし て受注者が用意する。

検査時に円滑に書類が確認できるように操作手順を確認しておく。

### 5.5.2 検査実施

情報共有システムの「書類管理機能【共有書類・検査支援】」で登録したデータは、紙に 出力せずに準備したデータをパソコンの画面で確認することにより検査を行う。紙媒体で作 成された書類のみ、紙媒体で検査を行う。

## 5.6 保管(受注者)

工事完成図書は「電子成果品作成機能【納品物等を作る】」により一括ダウンロードされ たデータにより、電子媒体を作成する。

情報共有システムの利用終了後はデータの閲覧、ダウンロードができなくなるため、利用 終了前に必要なデータをダウンロードし、保管する。

### 5.7 その他の機能

### 5.7.1 連絡機能

受注者または発注者は、「連絡機能」を利用して関係者間でのWEBメールのやり取りが 可能となっている。利用は必須ではないので、必要に応じて利用する。

### 5.7.2 スケジュール管理機能

受注者または発注者は、「スケジュール管理機能」を利用して自分自身の予定や工事に関 する予定の登録・管理が可能となっている。利用は必須ではないので、必要に応じて利用す る。

# 6.電子媒体による納品

# 6.1 提出部数

提出する成果品の部数は以下のとおりとする。(CD-R が複数枚となる場合は、DVD-R の使 用を原則とする。)

(1) 工事の電子納品

電子納品媒体は、(正)(副)の 2 部とする。ただし、監督員の指示がある場合には、必要と なる部分を紙で提出する。

(2) 業務委託の電子納品

電子納品媒体は、(正)(副)の 2 部。ただし、監督員の指示がある場合には、必要となる部 分を紙で提出する。

### 6.2 電子成果品のチェック

電子成果品が、各電子納品要領・基準に適合していることを監督員が確認する。

### 6.3 保管(発注者)

電子納品された成果物は、各執行所属および施設にて保管する。